# **[Zamykanie okresu](https://pomoc.comarch.pl/altum/2023/documentation/zamykanie-okresu-obrachunkowego/) [obrachunkowego](https://pomoc.comarch.pl/altum/2023/documentation/zamykanie-okresu-obrachunkowego/)**

System pozwala na zamknięcie całego okresu obrachunkowego oraz zamknięcie zapisów księgowych na konkretny dzień. Funkcjonalność ta pozwala przede wszystkim na spełnienie wymagań, jakie stawia ustawa o rachunkowości, a mianowicie umożliwienie przez program księgowy zamknięcie okresu na dowolny dzień – wiarygodność prowadzenia ksiąg wymaga, by zapisy były dokonywane w sposób trwały, bez możliwości zmiany. Dodatkowo funkcja zamknięcia miesiąca na dzień blokuje możliwość usuwania zapisów o dacie wcześniejszej od daty zamknięcia.

# Uwaga

Zamknięcie okresu cząstkowego jednej firmy nie powoduje zamknięcia okresów cząstkowych o takich samych przedziałach czasowych innej firmy.

W praktyce prawo do zamykania okresów księgowych i zamykania zapisów księgowych na dany dzień ma np. tylko dyrektor finansowy lub główna księgowa. System umożliwia nadanie uprawnień do zamykania zapisów księgowych dla konkretnych grup operatorów. Dodatkowo system pozwala na zamknięcie wstępne okresu, gdzie tylko osoba z uprawnieniem do zamykania okresu ma możliwość dodawania, usuwania oraz modyfikacji zapisów księgowych. Natomiast ostateczne zamknięcie okresu obrachunkowego blokuje taką możliwość wszystkim operatorom.

Uprawnienie do zamykania okresów obrachunkowych można nadać grupie operatorów z poziomu menu *Konfiguracja → Struktura firmy → Grupy operatorów → Inne uprawnienia → Zamykanie okresów obrachunkowych.*

Operator, który ma zaznaczony powyższy parametr, może zamykać:

okresy obrachunkowe

cząstkowe okresy obrachunkowe

Jeśli dla danej grupy operatorów parametr *Zamykanie okresów obrachunkowych* przy stanie *Zamknięty wstępnie* jest:

- zaznaczony użytkownicy mogą dodawać, modyfikować, usuwać, przenosić do księgi głównej zapisy księgowe, wykonywać ich storno oraz je renumerować
- odznaczony dodawanie, modyfikacja oraz usuwanie zapisów są zablokowane dla danej grupy operatorów. Operatorzy mogą natomiast renumerować zapisy księgowe, przenosić je do księgi głównej i wykonywać ich storno z datą księgowania równej dacie zamknięcia.

Jeżeli użytkownik ma odpowiednie uprawnienia i status zamknięcia wszystkich okresów cząstkowych jest inny niż *Zamknięty*, renumeracja zapisów księgowych jest dostępna. Jeżeli chociaż jeden okres cząstkowy ma status *Zamknięty*, to renumeracja zapisów jest niedostępna.

W okresie zamkniętym wszyscy operatorzy, niezależnie od uprawnienia do zamykania okresu, mają zablokowane dodawanie, modyfikację, usuwanie, przenoszenie do księgi głównej oraz wykonywanie storna i renumerację zapisów księgowych.

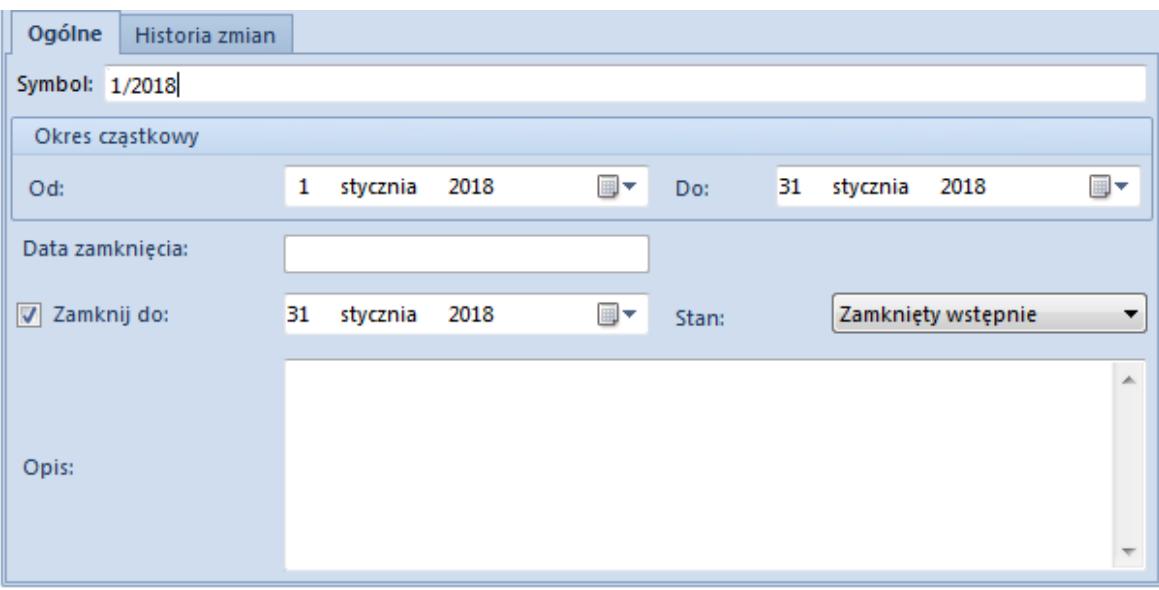

Formularz cząstkowego okresu obrachunkowego dla operatora z uprawnieniem do zamykania okresów cząstkowych

Na formularzu [cząstkowego okresu obrachunkowego](https://pomoc.comarch.pl/altum/documentation/modul-ksiegowosc/konfiguracja-modul-ksiegowosc/definiowanie-okresu-obrachunkowego/) dostępne są dodatkowe pola i parametry:

- **Data zamknięcia** pole jest nieaktywna i przyjmuje wartość ostatniego zamknięcia zapisów księgowych w ramach danego cząstkowego okresu obrachunkowego tzn. nie może być wcześniejsza lub późniejsza niż data otwarcia i zamknięcia cząstkowego okresu obrachunkowego.
- **Stan**  parametr przyjmuje wartości:
	- *Otwarty*
	- *Zamknięty wstępnie*
	- *Zamknięty*

Zaznaczenie parametru [**Zamknij do**] domyślnie ustawia stan na *Zamknięty wstępnie*, z możliwością zmiany na stan *Zamknięty.*

# Uwaga

Zasady zmiany stanu okresu obrachunkowego:

- Zmiana stanu jest możliwa po zaznaczeniu opcji [**Zamknij do**]
- Wybór stanu i jego zapis jest ostateczny i nieodwracalny
- Zablokowana jest możliwość zmiany stanu z *Zamknięty* na *Zamknięty wstępnie* lub *Otwarty*
- Zablokowana jest możliwość zmiany stanu z *Zamknięty wstępnie* na *Otwarty;* możliwy jest wtedy tylko wybór stanu *Zamknięty*

Jeżeli użytkownik zamknął zapisy do danego dnia i przy ponownej edycji formularza cząstkowego okresu obrachunkowego próbuje zamknąć zapisy do dnia wcześniejszego, nie będzie to skutkować zmianą daty zamknięcia. Zapisy pozostaną zamknięte zgodnie z datą najpóźniejszego zamknięcia.

### Uwaga

Po zaznaczeniu lub zmianie parametru [**Zamknij do**], a następnie wybraniu przycisku [**Zapisz**] wyświetlony zostanie komunikat informujący o tym, że operacja ta jest nieodwracalna*.* W przypadku, gdy zapisy we wcześniejszych okresach cząstkowych nie zostały zamknięte, wyświetlone zostanie dodatkowo pytanie *"Zapisy księgowe we wcześniejszych okresach cząstkowych zostaną zamknięte. Czy kontynuować?"*. Wybór opcji *Tak* spowoduje ustawienie daty zamknięcia na wszystkich wcześniejszych okresach cząstkowych jako daty zamknięcia danego okresu cząstkowego.

# Uwaga

Nie można usunąć cząstkowego okresu obrachunkowego, który został zamknięty.